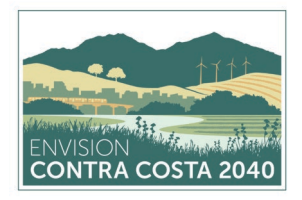

# *Colaboración Virtual*

# *Guía de Participación para los Asistentes de la Reunión*

Queremos darles las gracias en avance por compartir su tiempo y conocimiento con nosotros. Este guía ayudara a explicar que esperar y como maximizar nuestra habilidad de comunicación durante la reunión.

# **INTRODUCCIÓN**

Estas reuniones comunitarias se llevarán acabo a través de Zoom, una plataforma de conferencias de vídeo/audio. Puede unirse por computadora de mesa/portátil, tableta o teléfono inteligente con conexión a internet. Si no puede unirse por computadora de mesa/portátil, tableta o teléfono inteligente, puede llamar a la reunión por teléfono sin conexión a Internet, pero no podrá ver las diapositivas de presentación y otros materiales de la reunión para su discusión.

Las reuniones incluirán una breve presentación con información de antecedentes, seguida de una conversación interactiva en la que los participantes podrán discutir y proporcionar información sobre políticas relacionadas con la justicia ambiental. ¡Alentamos mucho la participación tanto en vídeo como en audio para promover una discusión colaborativa!

# **UNIRSE A LA REUNIÓN**

Para participar en una o más de las reuniones en linea, no es necesario tener una cuenta con la plataforma Zoom. Si desea, puede crear una cuenta en Zoom para probar sus capacidades de vídeo y audio y familiarizarse con la plataforma de conferencia de antemano, pero no es necesario para participar en una reunión de Zoom.

Unirse a la reunión de Zoom por **computadora de mesa o portátil** le ofrecerá las mejores capacidades de audio y vídeo. No es necesario llamar por separado para obtener audio si su computadora de mesa/portátil ya tiene capacidades de micrófono integradas. Para obtener más información sobre los requisitos del sistema Zoom, haga clic [AQUI.](https://support.zoom.us/hc/en-us/articles/201362023---System---Requirements---for---PC---and---Mac)

Si no puede unirse a la reunión de Zoom por cualquiera de los métodos mencionados debajo o tiene alguna pregunta o inquietud sobre el uso de Zoom, por favor contacte a Lindsey Klein por correo electrónico a lklein@placeworks.com

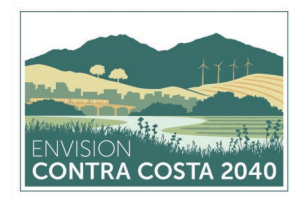

## **INSTRUCCIONES PASO-A-PASO**

### **COMPUTADORA DE MESA/PORTÁTIL**

- 1. Haga clic en el enlace de la reunión de Zoom proporcionado en el correo electrónico de invitación. El enlace comienza con [http://zoom.us/j/.](http://zoom.us/j/). seguido por un par de números, que es el número de ID de la reunión.
- 2. Después de hacer clic en el enlace de la reunión de Zoom, se le pedirá que descargue el sistema de Zoom. Siga las indicaciones y haga clic en "Abrir Zoom"
- 3. Zoom iniciará automáticamente y te conectará a la reunión.
- 4. Si no puede utilizar el micrófono integrado de su computadora de escritorio o portátil, también tendrá que llamar por teléfono para servir como su audio. El programa Zoom proporcionará automáticamente opciones de número de llamada; los números de llamada también se incluyen en su invitación a la reunión de Zoom. Cuando se le solicite por teléfono, ingrese sus números de ID de la reunión y de participante.

#### **TABLETA O TELÉFONO INTELIGENTE**

- 1. Descargue la aplicación Zoom (gratis) antes de la reunión.
- 2. Abra la aplicación Zoom, haga clic en el icono "Unirse" e ingrese el número de ID de reunión que se encuentra en la invitación de la reunión de Zoom.
- 3. Alternativamente, puede unirse haciendo clic en el enlace de reunión de Zoom proporcionado en el correo electrónico de invitación a través de su tableta o teléfono inteligente. El enlace comienza co[n http://zoom.us/j/.](http://zoom.us/j/).. seguido por un conjunto de números, que es el número de ID de reunión. La aplicación Zoom descargada iniciará automáticamente y te conectará a la reunión.

### **SOLAMENTE TELÉFONO**

- 1. Si no puede unirse por computadora de mesa/portátil, tableta, o teléfono inteligente, puede llamar a la reunión con uno de los números de llamada proporcionados en la invitación a la reunión de Zoom. Tenga en cuenta que no podrá ver a los otros participantes, las dispositivas de presentación y otros materiales de la reunión para su discusión.
- 2. Cuando se le solicite por teléfono, ingrese su número de ID de reunión, que se puede encontrar en su invitación de la reunión de Zoom.

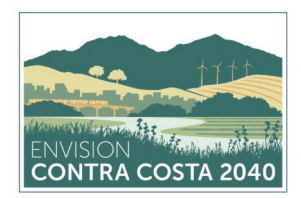

## **OTROS CONSEJOS PARA LOS PARTICIPANTES DE LA REUNIÓN**

Para ayudarnos a vernos, escucharnos y celebrar una reunión exitosa, recomendamos los siguientes pasos antes y durante la reunión:

- **Prueba tú Cámara y Micrófono.** Comprueba que la cámara y el micrófono funcionan correctamente antes de la reunión y que proporcionan sonido claro y calidad de vídeo.
- **Utilice un Auricular.** Utilice un auricular conectado al audio de tu computadora para que el audio sea lo suficientemente claro y fuerte para los demás y para reducir la posibilidad de complicaciones.
- **Encuentre un Sitio Ideal.** Colóquese en un sitio que este adentro y tiene el Internet más estable. Una fuente de iluminación delante y/o por encima de usted le ayudará a ser más visible para los demás.
- **Minimice las Distracciones Audibles.** Desactive todas las notificaciones audibles para otros programas, como las notificaciones de correo electrónico, para que no suenen detrás de usted durante la reunión.
- **Utilice un Cable Ethernet para Internet.** Si no tienes WiFi confiable, conéctate al Internet con una conexión de cable físico. Esto aumentará la fiabilidad de su Internet y proporcionará una mayor velocidad y servicio.
- **Mantenga los Materiales de la Reunión Cerca.** Los materiales de la reunión serán publicados en la página web y le enviaremos por correo electrónico un enlace a esos materiales antes de las reuniones. Por favor, tenga estos materiales a mano para consultarlos durante la reunión.